*TO PRINT, CLICK THE PRINTER ICON (TOP RIGHT) OR GO TO... FILE> PRINT> PAGES > CUSTOM. SELECT THE RANGE OF PAGES YOU'D LIKE TO PRINT!* 

THANKS FOR DOWNLOADING?

( DOING THAT MAKES SURE YOU DON'T PRINT THIS FIRST PAGE )

## IF YOU LIKED THIS PRINTABLE, MAKE SURE TO CHECK OUT MY ESTY SHOP!

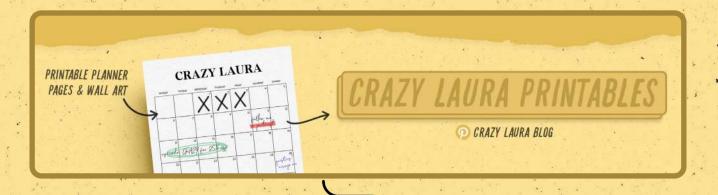

HTTPS://WWW.ETSY.COM/SHOP/CRAZYLAURAPRINTABLES

\*CLICKABLE LINK

COPYRIGHT© CRAZYLAURA.COM

| HABIT TRACKER M |  |
|-----------------|--|
|                 |  |
|                 |  |
|                 |  |
|                 |  |
|                 |  |
|                 |  |
|                 |  |
|                 |  |
|                 |  |
|                 |  |

CRAZY LAURA